# Создание временного пользователя

Торговые сети нередко сталкиваются с ситуацией выхода на работу нового кассира, для которого еще не создана учетная запись. Чтобы новый сотрудник мог совершать все необходимые операции на кассе, в кассовом ПО Artix реализована возможность создания временного пользователя, данные которого будут храниться на кассе пока она включена. После выключения или перезагрузки кассы временный пользователь будет удален.

## Конфигурирование модуля

Активация модуля, который отвечает за создание временного пользователя, определяется параметром temporaryuser в конфигурационном файле /linuxcash /cash/conf/ncash.ini.d/temporaryuser.ini в секции [plugins].

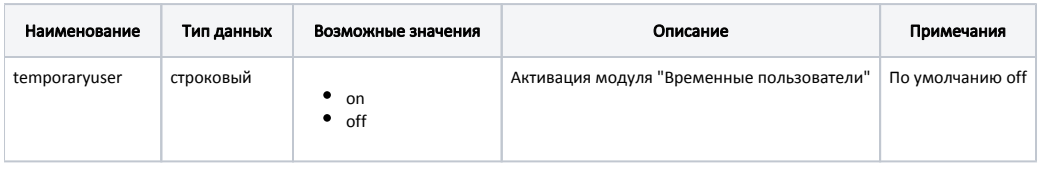

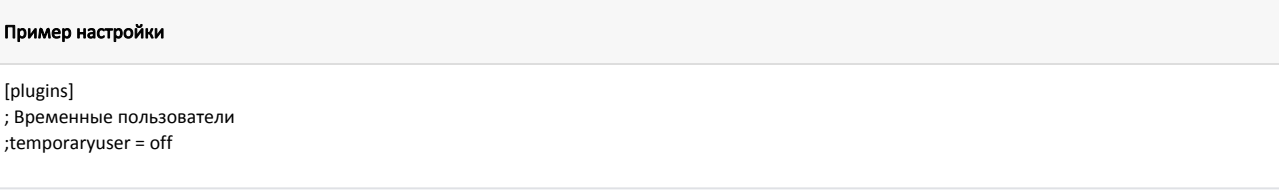

После активации модуля и перезапуска кассы в меню авторизации будет отображен пользователь "Новый временный пользователь". При выборе данного пользователя на экран будет выведен диалог ввода имени, ИНН и пароля для нового временного пользователя.

# Настройка модуля

 $;$ t

Настройка модуля производится в конфигурационном файле /linuxcash/cash/conf/ncash.ini.d/temporaryuser.ini в секции [TemporaryUser]:

Работа временного пользователя на кассе аналогична работе обычного пользователя.

Для задания прав временного пользователя необходимо в параметре defaultRole указать код роли из утилиты администрирования Yuki.

Должность для временного пользователя прописывается в параметре defaultRank.

При добавлении временного пользователя необходимость ввода ИНН задается настройкой checkInn:

- при значении параметра false ввод ИНН не является обязательным,
- при значении параметра true ввод ИНН является обязательным.

ИНН задается по маске из 12 числовых символов. O)

В кассовом ПО Artix реализована возможность выполнения пользовательских скриптов при открытии и закрытии формы создания временного пользователя кассы. Для этого необходимо создать файлы с желаемым сценарием и прописать путь к ним в конфигурационном файле /linuxcash/cash/conf/ncash.ini.d /temporaryuser.ini в секции [TemporaryUser] :

- параметр onShowWindowScript содержит путь к скрипту, который выполняется при открытии формы создания временного пользователя;
- параметр onCloseWindowScript содержит путь к скрипту, который выполняется при закрытии формы создания временного пользователя.

Таким образом, например, можно настроить смену раскладки клавиатуры при открытии и закрытии формы создания временного пользователя, чтобы заполнение полей кассиром осуществлялось на русском языке.

#### Пример настройки смены раскладки клавиатуры с использованием утилиты xkblayout-state

Ссылка на проект утилиты xkblayout-state: [https://github.com/nonpop/xkblayout-state.](https://github.com/nonpop/xkblayout-state)

Для установки смены раскладки необходимо:

- 1. В директорию /home/ поместить утилиту xkblayout-state.
- 2. В директории /home/ создать файлы с расширением .sh для вызова утилиты, добавить права на их использование.

#### Пример файла для переключения на русскую раскладку

#!/bin/bash

# Переключение на русскую раскладку /home/xkblayout-state set 1

#### Пример файла для переключения на английскую раскладку

#!/bin/bash

# Переключение на английскую раскладку /home/xkblayout-state set 0

- 3. В конфигурационном файле /linuxcash/cash/conf/ncash.ini.d/temporaryuser.ini в секции [TemporaryUser] указать путь к созданным файлам с помощью параметров onShowWindowScript и onCloseWindowScript.
- 4. Перезапустить кассу.

В результате, при открытии формы создания временного пользователя будет установлена русская раскладка, а при закрытии формы - английская.

При создании временного пользователя есть возможность использовать только цифры при вводе пароля, задается параметром useOnlyNumbersInPassword в конфигурационном файле /linuxcash/cash/conf/ncash.ini.d/temporaryuser.ini в секции [TemporaryUser]:

- при значении параметра true в качестве пароля могут быть использованы только цифры,
- при значении параметра false в качестве пароля могут быть использованы цифры и буквы.

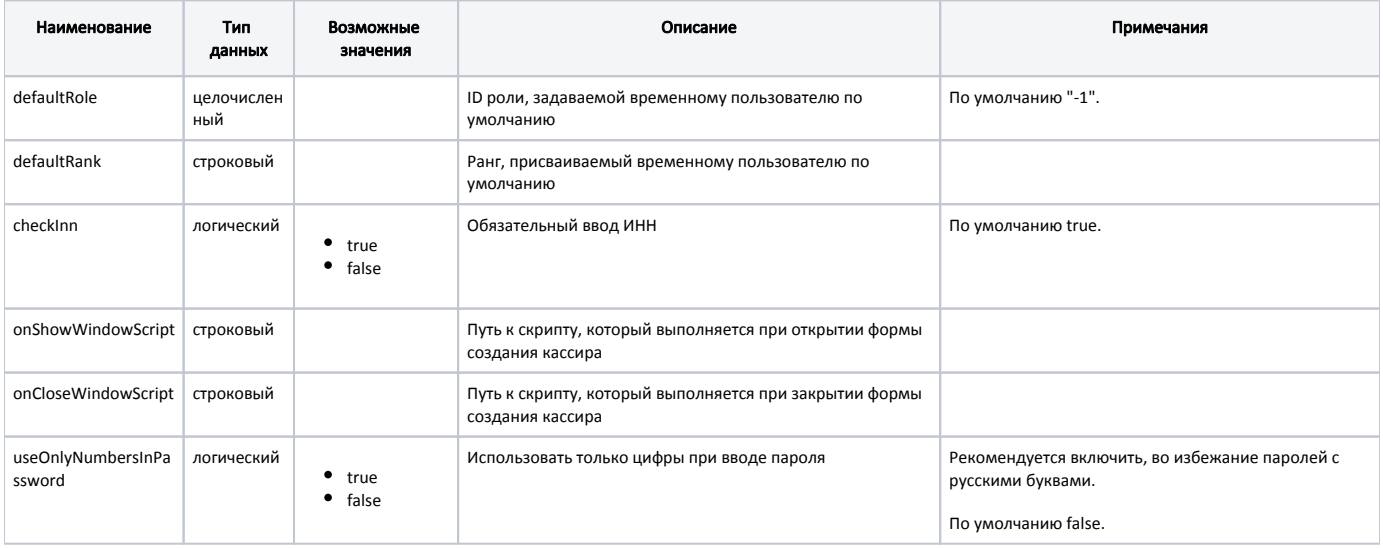

#### Пример настройки

### [TemporaryUser]

; ID роли, задаваемой временному пользователю по умолчанию ;defaultRole = -1

; Ранг, присваиваемый временному пользователю по умолчанию ;defaultRank =

; Обязательный ввод ИНН (обязателен, если true) ;checkInn = true

; Путь к скрипту, который выполняется при открытии формы создания кассира ;onShowWindowScript =

; Путь к скрипту, который выполняется при закрытии формы создания кассира ;onCloseWindowScript =

; Использовать только цифры при вводе пароля. Рекомендуется включить, во избежание паролей с русскими буквами ; По умолчанию false ;useOnlyNumbersInPassword = false